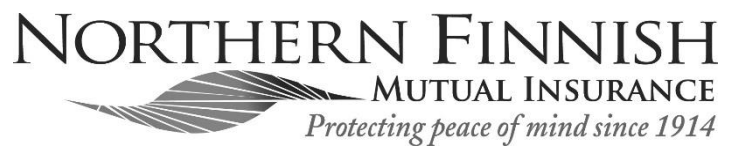

 41396 State Hwy 13 Marengo, WI 54855 www.northernfinnishmutual.com Phone 715.278.3944

Presorted Standard U.S. Postage Paid Ashland, WI Permit No. 5

**For the safety and well-being of our policyholders we will be conducting a Virtual Annual Meeting**

**REGISTER to join/receive invite to the Virtual Meeting By contacting NFMI by telephone 715-278-3944 or by email: office@northernfinnishmutual.com Please contact the office with questions or suggestions for nominees for the Board.**

# Virtual ANNUAL Meeting Thursday, November 12, 2020 at 6:00 p.m.

# Agenda Virtual Annual Meeting

- 1. How to use the Zoom features Kathy Beach
- 2. Call Meeting to Order/General Welcome Janice Penn
- 3. Consent Agenda Minutes & Financials on NFMI website: www.northernfinnishmutual.com
- 4. Election Board of Directors Janice M Penn, Susan Sederholm, & Thomas Riemer. Call or Email the office with Other Nominees
- 5. Vote to hold next Annual Meeting Virtual in April of 2021 if necessary
- 6. Adjourn

### **First REGISTER to join/receive invite to the Virtual Meeting Contact NFMI by telephone 715-278-3944 or by email: office@northernfinnishmutual.com**

#### Before you Join a Meeting:

- 1. You will need a computer, Mac, iPad, iPhone or Android device with speaker or headphones to Join the Meeting. You will need an internet connection. You may need to turn up your volume on your device; or
- 2. Join by Telephone only. The tollfree number/meeting number will be provided to you when you call to register.
- 3. Join by Zoom. You will receive notice for a videoconference or conference call in your email. The notification will include a link to "Join" as well as a "Telephone number" for a conference call option. It will also include the 9-digit Meeting/Webinar ID if you need it.

#### Getting to Zoom for the First Time (First Time Users Only)

Click on the link provided to you by NFMI to join the Zoom meeting. Once you click on the link, Zoom will ask you if you would like to download the Zoom application or to use your web browser. You should click "download and Run Zoom" to download the application:

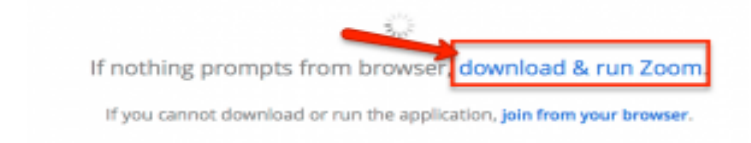

## After Zoom downloads, follow the directions on your electronic device.

#### Joining the Annual Meeting:

1. You will need a computer, Mac, iPad, iPhone or Android device: You have an opportunity to test your audio at this point by clicking on "Test Computer Audio." Once you are satisfied that your audio works, click on "Join audio by computer." If you are having trouble hearing the meeting, you can join via telephone while remaining on the video conference:

2. To join via telephone, dial the tollfree teleconferencing number you were provided in your email invitation. Follow the prompts to enter the meeting number, etc. you have been provided.

3. If you have problems making the internet or phone connection, please call the office at 715-278-3944.